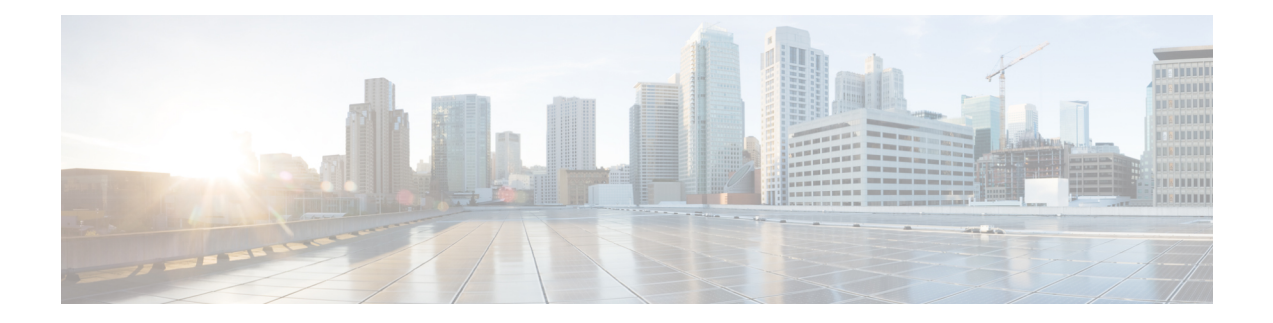

# **User Interface Commands**

This chapter contains the following sections:

- [configure,](#page-1-0) on page 2
- [disable,](#page-2-0) on page 3
- do, on [page](#page-3-0) 4
- [enable,](#page-4-0) on page 5
- end, on [page](#page-5-0) 6
- exit [\(Configuration\),](#page-6-0) on page 7
- exit [\(EXEC\),](#page-7-0) on page 8
- [help,](#page-8-0) on page 9
- [history,](#page-9-0) on page 10
- [history](#page-10-0) size, on page 11
- [login,](#page-11-0) on page 12
- terminal [datadump,](#page-12-0) on page 13
- [terminal](#page-13-0) history, on page 14
- [terminal](#page-14-0) history size, on page 15
- [terminal](#page-15-0) prompt, on page 16
- [terminal](#page-16-0) width, on page 17
- show [banner,](#page-17-0) on page 18
- show [history,](#page-18-0) on page 19
- show [privilege,](#page-19-0) on page 20

# <span id="page-1-0"></span>**configure**

To enter the Global Configuration mode, use the **configure** Privileged EXEC mode command.

## **Syntax**

**configure** [*terminal*]

## **Parameters**

**terminal**—(Optional) Enter the Global Configuration mode with or without the keyword terminal.

## **Command Mode**

Privileged EXEC mode

# **Example**

The following example enters Global Configuration mode.

switchxxxxxx# **configure** switchxxxxxx(config)#

# <span id="page-2-0"></span>**disable**

To leave the Privileged EXEC mode and return to the User EXEC mode, use the **disable** Privileged EXEC mode command.

## **Syntax**

**disable** [*privilege-level*]

# **Parameters**

**privilege-level**—(Optional) Reduces the privilege level to the specified privileged level. If privilege level is left blank, the level is reduce to the minimal privilege level.

# **Default Configuration**

The default privilege level is 15.

## **Command Mode**

Privileged EXEC mode

# **Example**

The following example returns the user to user level 1.

switchxxxxxx# **disable 1** switchxxxxxx#

# <span id="page-3-0"></span>**do**

**do**

To execute an EXEC-level command from Global Configuration mode or any configuration submode, use the **do** command.

# **Syntax**

**do** *command*

# **Parameters**

**command**—Specifies the EXEC-level command to execute.

# **Command Mode**

All configuration modes

# **Example**

The following example executes the **show vlan**Privileged EXEC mode command from Global Configuration mode.

switchxxxxxx(config)# **do show vlan**

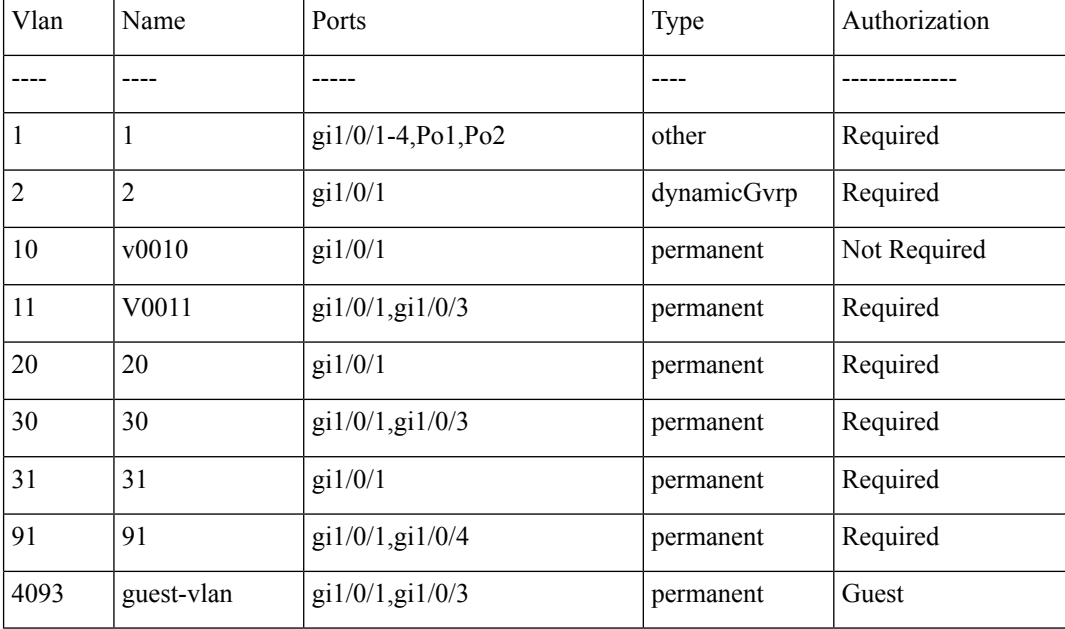

switchxxxxxx(config)#

# <span id="page-4-0"></span>**enable**

To enter the Privileged EXEC mode, use the **enable** User EXEC mode command.

## **Syntax**

**enable** [*privilege-level*]

## **Parameters**

**privilege-level**—(Optional) Specifies the privilege level at which to enter the system.(Range: 1,7,15)

## **Default Configuration**

The default privilege level is 15.

## **Command Mode**

User EXEC mode

# **Example**

The following example enters privilege level 7.

```
switchxxxxxx# enable 7
enter password: ***********
switchxxxxxx# Accepted
```
The following example enters privilege level 15.

switchxxxxxx# **enable** enter password: \*\*\*\*\*\*\*\*\*\*\* switchxxxxxx# Accepted

# <span id="page-5-0"></span>**end**

**end**

To end the current configuration session and return to the Privileged EXEC mode, use the **end** command.

## **Syntax**

**end**

## **Parameters**

This command has no arguments or keywords

# **Default Configuration**

None

## **Command Mode**

All configuration modes

# **Example**

The following example ends the Global Configuration mode session and returns to the Privileged EXEC mode.

switchxxxxxx(config)# **end** switchxxxxxx#

# <span id="page-6-0"></span>**exit (Configuration)**

To exit any mode and bring the user to the next higher mode in the CLI mode hierarchy, use the **exit** command.

### **Syntax**

**exit**

## **Parameters**

This command has no arguments or keywords

## **Default Configuration**

None

## **Command Mode**

All configuration modes

# **Examples**

The following examples change the configuration mode from Interface Configuration mode to Privileged EXEC mode.

switchxxxxxx(config-if)# **exit** switchxxxxxx(config)# **exit**

# <span id="page-7-0"></span>**exit (EXEC)**

To close an active terminal session by logging off the device, use the **exit** User EXEC mode command.

## **Syntax**

**exit**

## **Parameters**

This command has no arguments or keywords

## **Command Mode**

User EXEC mode

# **Example**

The following example closes an active terminal session.

switchxxxxxx# **exit**

# <span id="page-8-0"></span>**help**

To display a brief description of the Help system, use the **help** command.

### **Syntax**

**help**

#### **Parameters**

This command has no arguments or keywords

#### **Default Configuration**

None

## **Command Mode**

All configuration modes

## **Example**

The following example describes the Help system.

#### switchxxxxxx# **help**

Help may be requested at any point in a command by entering a question mark '**?**'. If nothing matches the currently entered incomplete command, the help list is empty. This indicates that there is no command matching the input as it currently appears. If the request is within a command, press the Backspace key and erase the entered characters to a point where the request results in a match.

Help is provided when:

1. There is a valid command and a help request is made for entering a parameter or argument (e.g. 'show ?'). All possible parameters or arguments for the entered command are then displayed.

2. An abbreviated argument is entered and a help request is made for arguments matching the input (e.g. 'show pr?').

# <span id="page-9-0"></span>**history**

To enable saving commands that have been entered, use the **history** Line Configuration Mode command. To disable the command, use the **no** form of this command.

## **Syntax**

**history**

**no history**

## **Parameters**

This command has no arguments or keywords

## **Default Configuration**

Enabled.

# **Command Mode**

Line Configuration Mode

# **User Guidelines**

This command enables saving user-entered commands for a specified line. You can return to previous lines by using the up or down arrows.

It is effective from the next time that the user logs in via console/telnet/ssh.

The following are related commands:

• Use the [terminal](#page-14-0) history size, on page 15 User EXEC mode command to enable or disable this command for the current terminal session.

Use the [history](#page-10-0) size, on page 11 Line Configuration Mode command to set the size of the command history buffer.

### **Example**

The following example enables the command for Telnet.

switchxxxxxx(config)# **line telnet** switchxxxxxx(config-line)# **history** Ш

# <span id="page-10-0"></span>**history size**

To change the maximum number of user commands that are saved in the history buffer for a particular line, use the **history size** Line Configuration Mode command. To reset the command history buffer size to the default value, use the **no** form of this command.

## **Syntax**

**history size** *number-of-commands*

**no history size**

### **Parameters**

**number-of-commands**—Specifies the number of commands the system records in its history buffer.

### **Default Configuration**

The default command history buffer size is 10 commands.

## **Command Mode**

Line Configuration Mode

### **User Guidelines**

This command configures the command history buffer size for a particular line. It is effective from the next time that the user logs in via console/telnet/ssh.

Use the **terminal history size** User EXEC mode command to configure the command history buffer size for the current terminal session.

The allocated command history buffer is per terminal user, and is taken from a shared buffer. If there is not enough space available in the shared buffer, the command history buffer size cannot be increased above the default size.

## **Example**

The following example changes the command history buffer size to 100 entries for Telnet.

```
switchxxxxxx(config)# line telnet
switchxxxxxx(config-line)# history size 100
```
# <span id="page-11-0"></span>**login**

To enable changing the user that is logged in, use the **login** User EXEC mode command. When this command is logged in, the user is prompted for a username/password.

# **Syntax**

**login**

# **Parameters**

This command has no arguments or keywords

## **Command Mode**

User EXEC mode

# **Example**

The following example enters Privileged EXEC mode and logs in with the required username 'bob'.

```
switchxxxxxx# login
User Name:bob
Password:*****
switchxxxxxx#
```
# <span id="page-12-0"></span>**terminal datadump**

To enable dumping all the output of a show command without prompting, use the **terminal datadump** User EXEC mode command. To disable dumping, use the **no** form of this command.

### **Syntax**

**terminal datadump**

**terminal no datadump**

### **Parameters**

This command has no arguments or keywords

## **Default Configuration**

When printing, dumping is disabled and printing is paused every 24 lines.

## **Command Mode**

User EXEC mode

# **User Guidelines**

By default, a **More** prompt is displayed when the output contains more than 24 lines. Pressing the **Enter** key displays the next line; pressing the **Spacebar** displays the next screen of output.

The **terminaldatadump**command enables dumping all output immediately after entering the show command by removing the pause.

The width is not limited, and the width of the line being printed on the terminal is based on the terminal itself.

This command is relevant only for the current session.

## **Example**

The following example dumps all output immediately after entering a show command.

switchxxxxxx# **terminal datadump**

# <span id="page-13-0"></span>**terminal history**

To enable the command history function for the current terminal session, meaning that it will not be stored in the Running Configuration file, use the **terminal history** User EXEC mode command. To disable the command, use the **no** form of this command.

### **Syntax**

**terminal history**

**terminal no history**

### **Parameters**

This command has no arguments or keywords

### **Default Configuration**

The default configuration for all terminal sessions is defined by the [history,](#page-9-0) on page 10 Line Configuration Mode command.

## **Command Mode**

User EXEC mode

## **User Guidelines**

The command enables the command history for the current session. The default is determined by the [history,](#page-9-0) on [page](#page-9-0) 10 Line Configuration Mode command.

This command is effective immediately.

### **Example**

The following example disables the command history function for the current terminal session.

switchxxxxxx# **terminal no history**

Ш

# <span id="page-14-0"></span>**terminal history size**

To change the command history buffer size for the current terminal session, meaning it will not be stored in the Running Configuration file, use the **terminal history size** User EXEC mode command. , use the **no** form of this command to reset the command history buffer size to the default value.

### **Syntax**

**terminal history size** *number-of-commands*

**terminal no history size**

#### **Parameters**

**number-of-commands**—Specifies the number of commands the system maintains in its history buffer. (Range: 10–206)

### **Default Configuration**

The default configuration for all terminal sessions is defined by the [history](#page-10-0) size, on page 11 Line Configuration Mode command.

### **Command Mode**

User EXEC mode

## **User Guidelines**

The **terminal history size** EXEC command changes the command history buffer size for the current terminal session. Use the [history,](#page-9-0) on page 10 Line Configuration Mode command to change the default history buffer size.

The maximum number of commands in all buffers is 207.

# **Example**

The following example sets the command history buffer size to 20 commands for the current terminal session.

switchxxxxxx# **terminal history size 20**

# <span id="page-15-0"></span>**terminal prompt**

To enable the terminal prompts, use the **terminalprompt** User EXEC mode command. To disable the terminal prompts, use **terminal no prompt** command.

The command is per session and will not be saved in the configuration database.

## **Syntax**

**terminal prompt**

**terminal no prompt**

## **Parameters**

This command has no arguments or keywords

# **Default Configuration**

The default configuration is prompts enabled.

# **Command Mode**

Privileged EXEC mode

## **Example**

The following example disables the terminal prompts switchxxxxxx# **terminal no prompt**

# <span id="page-16-0"></span>**terminal width**

To determine the width of the display for the echo input to CLI sessions, use the **terminal width** User EXEC mode command. To return to the default, use **terminal no width**.

The command is per session and will not be saved in the configuration database.

### **Syntax**

**terminal width** *number-of-characters*

**terminal no width**

## **Parameters**

**number-of-characters** - Specifies the number of characters to be displayed for the echo output of the CLI commands and the configuration file,'0' means endless number of characters on a screen line. (Range: 0, 70-512)

## **Default Configuration**

The default number of characters is 77.

## **Command Mode**

Privileged EXEC mode

## **Example**

The following example sets the terminal width to 100 characters

switchxxxxxx# **terminal width 100**

# <span id="page-17-0"></span>**show banner**

To display the banners that have been defined, use the **show banner** commands in User EXEC mode.

## **Syntax**

**show banner login**

**show banner exec**

#### **Parameters**

This command has no arguments or keywords

### **Command Mode**

User EXEC mode

## **Examples**

switchxxxxxx# **show banner login**

-------------------------------------------------------------

Banner: Login Line SSH: Enabled Line Telnet: Enabled Line Console: Enabled switchxxxxxx# **show banner exec** Banner: EXEC Line SSH: Enabled Line Telnet: Enabled Line Console: Enabled You have logged on

# <span id="page-18-0"></span>**show history**

To list the commands entered in the current session, use the **show history** User EXEC mode command.

## **Syntax**

**show history**

#### **Parameters**

This command has no arguments or keywords

#### **Command Mode**

User EXEC mode

## **User Guidelines**

The buffer includes executed and unexecuted commands.

Commands are listed from the first to the most recent command.

The buffer remains unchanged when entering into and returning from configuration modes.

## **Example**

The following example displays all the commands entered while in the current Privileged EXEC mode.

```
switchxxxxxx# show version
SW version 3.131 (date 23-Jul-2005 time 17:34:19)
HW version 1.0.0
switchxxxxxx# show clock
15:29:03 Jun 17 2005
switchxxxxxx# show history
show version
show clock
show history
3 commands were logged (buffer size is 10)
```
# <span id="page-19-0"></span>**show privilege**

To display the current privilege level, use the **show privilege** User EXEC mode command.

# **Syntax**

**show privilege**

## **Parameters**

This command has no arguments or keywords

## **Command Mode**

User EXEC mode

# **Example**

The following example displays the privilege level for the user logged on.

switchxxxxxx# **show privilege** Current privilege level is 15